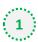

Click on the cog icon (Settings Menu) located on the top right and choose 'Options'

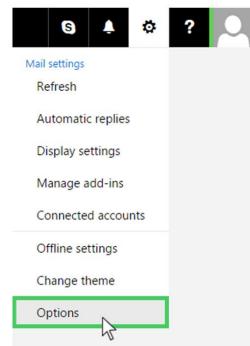

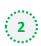

2 On the menu located on the left hand side, select 'Safe senders' (under Junk email)

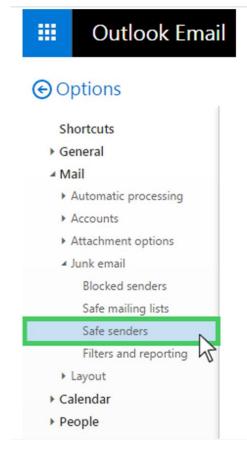

## Outlook.com or Windows Live Mail

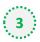

## Type 'newsletter@morningadvertiser.co.uk' into the text box and click the + button to the

right of the box to add us to your safe senders list

|                                                | Outlook Ema                                                     | il                                                                                                    |
|------------------------------------------------|-----------------------------------------------------------------|----------------------------------------------------------------------------------------------------|
| © OI                                           | otions                                                          |                                                                                                    |
| Shortcuts  General  Mail  Automatic processing |                                                                 | Safe senders                                                                                                    |
| ► )<br>► )                                     | Accounts<br>Attachment options<br>lunk email<br>Blocked senders | If you want to receive email from a sender or domain, add the address to the box below, click the plus (+), then save. |
|                                                | Safe mailing lists                                              |                                                                                                    |
| +1                                             | Filters and reporting                                           |                                                                                                    |
|                                                | lendar<br>ople                                                  |                                                                                                    |

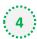

Press 'Save' at the top of the page to complete the process

| ) Options                                                                              |                                                                                                    |   |
|----------------------------------------------------------------------------------------|----------------------------------------------------------------------------------------------------|---|
| Shortcuts<br>> General<br>4 Mail                                                       | Safe senders                                                                                                    |   |
| <ul> <li>Automatic processing</li> <li>Accounts</li> <li>Attachment options</li> </ul> | If you want to receive email from a sender or domain, add the address to the box below, click the plus (+), then save. |   |
| <ul> <li>Junk email</li> <li>Blocked senders</li> <li>Safe mailing lists</li> </ul>    | newsletter@morningadvertiser.co.uk                                                                                     | + |
| Safe senders                                                                           |                                                                                                    |   |
| Filters and reporting                                                                  |                                                                                                    |   |
|                                                                                        |                                                                                                    |   |